# **UNIT 4. Automatic batch processing with sh\_gamit**

# **1. OVERVIEW 1 2. TEMPLATES FILES 2 3. USING SH\_GAMIT 5**

**Ref**. GAMIT manual Ch 10.1, 10.2 and 10.3

## **1. OVERVIEW**

Once you understand the file structure and analysis tools of GAMIT, you can save time in processing significant quantities of data by using the automatic batch processing script sh\_gamit.

===========================================================================

sh\_gamit takes you from RINEX data over a range of days to a complete solution. For example, the complete data set for the 2001 USGS survey was processed using a single line

```
sh_gamit -d 2001 008 009 010 011 012 016 017 018 025 038 039 086 087
          -expt nbay -orbit IGSF > sh_gamit.log
```
The only preparation required is setting up the control files and, most of which are common to all analysis of a particular survey, and assembling the data that are not available on public FTP sites in one or more directories in your system. For example, while RINEX files for the IGS or BARD continuous stations may be downloaded from the SOPAC ftp site, the RINEX files for your GPS survey should be available on a local directory.

Sh\_gamit will

- sets up a directory structure for GAMIT
- gets tables and data from various archives around the world
- converts raw to RINEX if necessary
- runs GAMIT and saves phase sky-plots to check daily quality

=========================================================================== **FIRST STEP** - Create an experiment directory, then copy the /templates directory from the GAMIT/GLOBK source directory.

(Or copy the /templates directory from /data/gps8/wrkshp/unit4.dir).

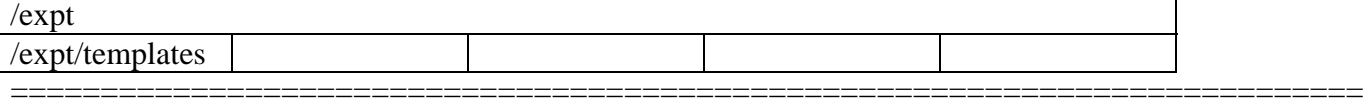

===========================================================================

**SECOND STEP** - You will need to edit (or update) one or more of the following files in the /templates directory to tailor the processing to the configuration of your computer system, GPS network and the type of analysis you are running:

process.defaults: Edit to specify your computation environment, source for internal and external data and orbit files, start time and sampling interval, and instructions for archiving the results

sites.defaults: Edit to specify which sites to ftp from RINEX data archives, to search for rinex files on your local system, and to exclude from automatic station.info updating.

station.info: Make sure that the file is current for all continuous stations (latest station.info.db file available from SOPAC). Include in the file the information for your local network. Use the xstnfo option in sites.defaults to exclude the automatic update of the site entry.

## You can use:

- sh get stinfo to get latest station.info from the SOPAC archive
- sh upd stnfo to update station.info using header information from RINEX file. NOTE: use with caution because it is not consistent with RINEX standard header

lfile.: Make sure that the lfile. is update and with accurate initial coordinates. You may think about running a preliminary solution to improve the initial coordinates for your local network.

===========================================================================

sestbl.: Edit the AUTCLN postfit command to suit your processing strategy

#### **2. TEMPLATES FILES**

## Process.defaults

# Do not remove any of these entries. To by-pass a function, set the value to # null: ""

Note: sh\_gamit creates all the working directories defined below Note: see **STEP** 4 for definition of \$procdir using the  $-\text{dir}$  option in sh\_gamit

```
## LOCAL DIRECTORIES
# Directory for translation of raw data
set rawpth = "$procdir/raw"
# Directory path for raw archives (search all levels); e.g. /data18/simon
set rawfnd = ""
# Input files for RINEX translators
set mpth = "$procdir/mkrinex"
# RINEX files directory
set rpth = "$procdir/rinex"
```
Note: sh\_gamit use teqc to transform raw GPS data files into RINEX files. The procedure is complex, and is safer to running it independently from the automatic processing.

```
# Directory path for RINEX archives (search all levels); e.g. /data18/simon
 set rnxfnd = ""
Note: the path to the local archive can be include here: /data/sam/gps
```

```
# Broadcast orbit directory
set bpth = "$procdir/brdc"
# IGS files directory
set ipth = "$procdir/igs"
# G-files directory
set gpth = "$procdir/gfiles"
# GAMIT and GLOBK tables directory
set tpth = "$procdir/tables"
```

```
# Output gifs directory
set gifpth = "$procdir/gifs"
# Globk solution directory (needed but not yet used)
set glbpth = "$procdir/gsoln"
# Globk binary h-file directory (needed but not yet used)
set glfpth = "$procdir/glbf"
# Template files
set templatepth = "$procdir/templates"
# Place to store temporary control files
set cpth = "$procdir/control"
# Archive root directory (cannot be null)
set archivepth = "$procdir/archive"
## FTP INFO FOR REMOTE FILES
# Raw data archive
# set rawarchive = 'chandler.mit.edu'
# set rawdir = 'pub/continuous/mitnet'
# set rawlogin = "anonymous simon@chandler.mit.edu"
# Addresses for CDDSI, SOPAC, IGSCB, and USNO are given in /com/ftp addresses
Note: actually controlled by sh_get_ftp_info
##GAMIT
# Set sampling interval, number of epochs, and start time for processing
set sint = '30'
set nepc = '2880'
set stime = '0 0'# Variables for updating station.info tables (see sh_upd_stnfo)
set stinf unique = "-u"set stinf nosort = "-nosort"
set stinf slthgt = "2.00"# Set "Y" to use RINEX header coordinates not in lfile or apr file
set use rxc = "N"
# Broadcast orbits
set brdc = 'brdc'
# Minimum x-file size to be processed (Def. 300 blocks; most OS use 1 Kb blocks)
set minxf = '300'# Set search window for RINEX files which might contain data for day
set rx doy plus = 0set rx doy minus = 0
# Default globk .apr file (actually controlled by the globk xxxx.cmd command files)
set aprf = itrf97.apr
## RESOURCES
# Minimum raw disk space in Kbytes
set minraw = '30000'
# Minimum rinex disk space in Kbytes
set minrinex = '30000'
# Minimum archive disk space in Kbytes
set minarchive = '20000'
# Minimum working disk space in Kbytes
set minwork = '200000'
## SYSTEM-DEPENDENT SETTINGS
# UNIX df command must be set to return the correct form
set udf = 'df - k'# UNIX mail command
# Most machines
```

```
set umail = 'mail -s'# HP
# set umail = 'mailx -s'
# Mail address for the processing report
set mailto = 'battag'
# Host name for email and anonymous ftp password use
set machine = 'seismo.berkeley.edu'
# Ghostscript path
set gspath = '/usr/bin'
# ImageMagick path fir gif conversion
#set impath = '/usr/bin/X11'
set impath = '/usr/local/src/imagick/ImageMagick-4.0.7'
## Web interface .html file.
set htmlinfo = 'bardnet.html'
```
#### sites.defaults

```
# File to control the use of stations in the processing
#
# Format: site expt keyword1 keyword2 ....
#
# where the first token is the 4- or 8-character site name (GAMIT uses only
# 4 characters, GLOBK allows only 4 unless there are earthquakes or renames),
# the second token is the 4-character experiment name, and the remaining
# tokens, read free-format, indicate how the site is to be used in the processing.
# All sites for which there are RINEX files in the local directory will be used
 automatically and do not need to be listed.
#
# GAMIT:
# ftprnx = sites to ftp from rinex data archives.
# ftpraw = sites to ftp from raw data archives.
# localrx = sites names used to search for rinex files on your local system.
# (Used in conjunction with rnxfnd path variable set in process.defaults).
# xstinfo = sites to exclude from automatic station.info updating.
# GLOBK:
# glrepu = sites used in the GLRED repeatability solution
# glreps = sites used for reference frame definition (stabilization) in
# GLORG for the GLRED repeatabilitiy solution
# glts = sites to plot as time series from GLRED repeatability solution
# mate_gps tubi ftprnx xstinfo glrepu glreps
1395 nbay localrx xstinfo
adoo nbay localrx xstinfo
airr nbay localrx xstinfo
caml nbay localrx xstinfo
cord nbay localrx xstinfo
deal nbay localrx xstinfo
game nbay localrx xstinfo
gorr nbay localrx xstinfo
hagg nbay localrx xstinfo
henn nbay localrx xstinfo
madi nbay localrx xstinfo
nicc nbay localrx xstinfo
prh2 nbay localrx xstinfo
prh3 nbay localrx xstinfo
prnc nbay localrx xstinfo
vac3 nbay localrx xstinfo
vaca nbay localrx xstinfo
```
===========================================================================

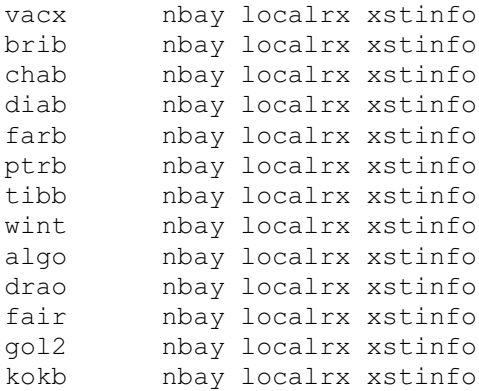

# Notes:

- You can write a single sites.defaults file for your experiment
- The expt name must be the same of station.info

## **3. USING SH\_GAMIT**

**STEP 3** - Before you start checklist: 1. Review all the entries in process.defaults carefully 1.1. Is the data directory structure correct? 2. Review all the entries in sites.defaults 2.1. are all the station IDs spelled correctly? 2.2. Is the expt ID the same used in station.info?<br>2.3. Are the tokens correct? Are the tokens correct? 3. All the entries in station.info correct and update. 4. Are the initial coordinates in lfile. update. 5. Are the EOP tables (pole., ut1., …) update. ===========================================================================

===========================================================================

**STEP 4** - define the sh\_gamit options

Usage: sh\_gamit <options>

Where the following are some of the options avaiable: (the most commonly used are in **bold**)

===========================================================================

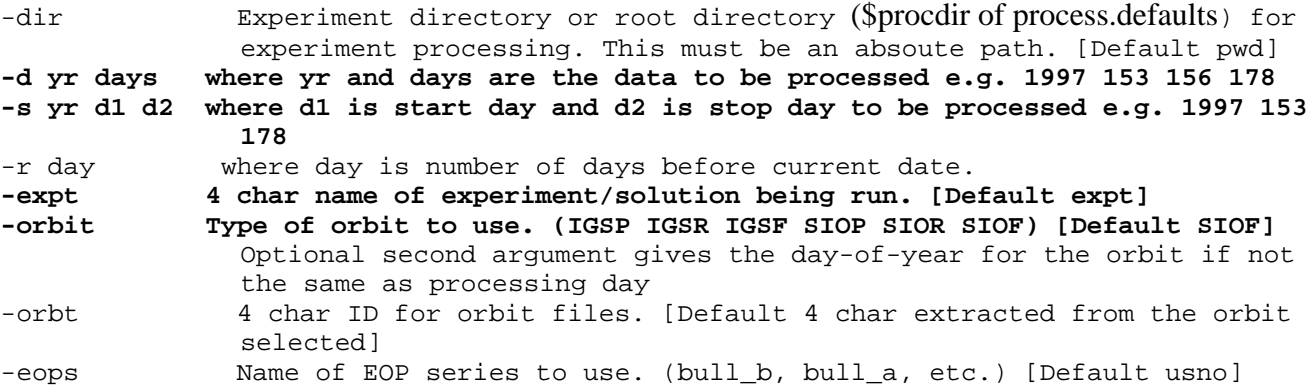

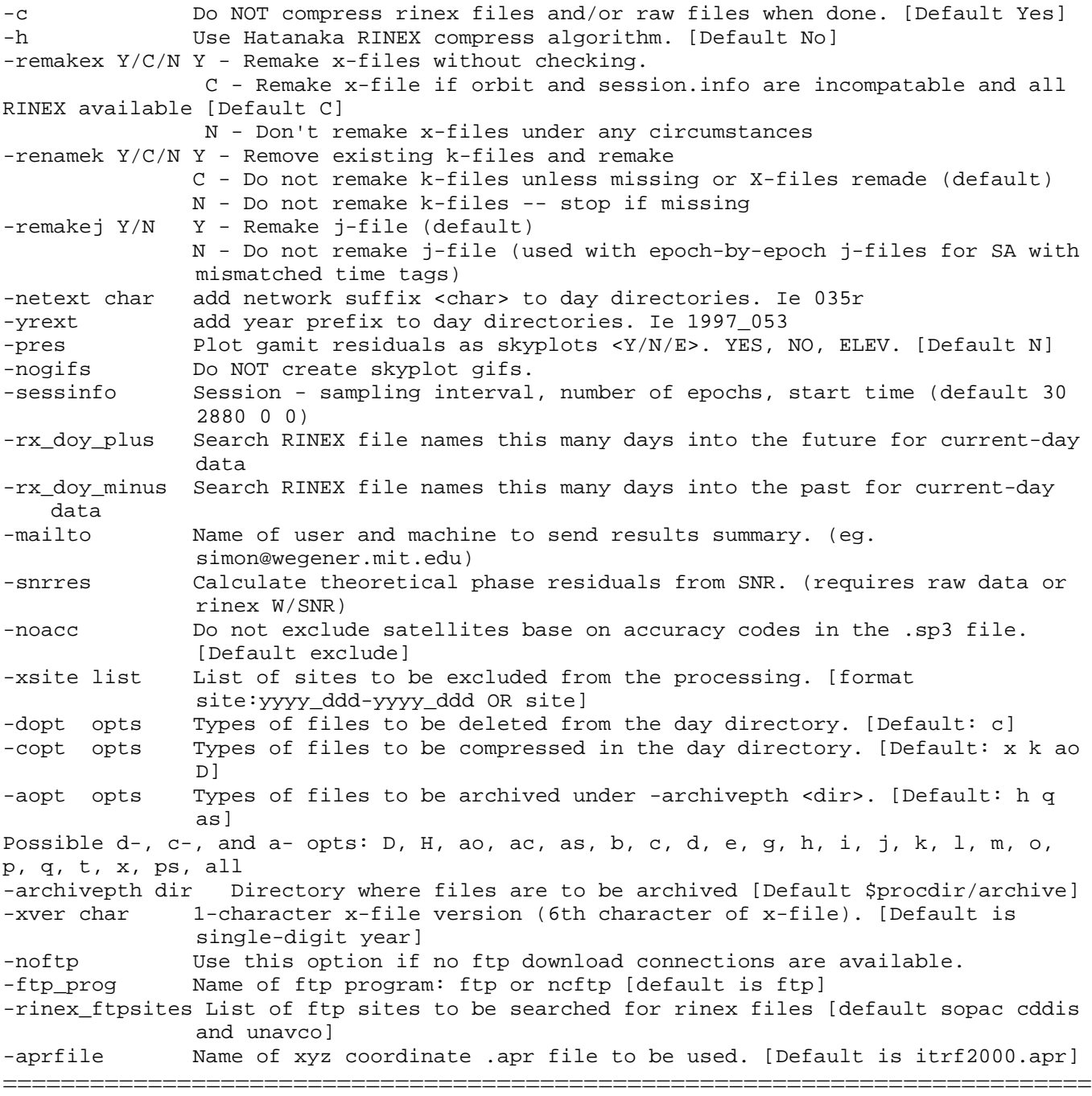

=========================================================================== **STEP 5** - Run sh\_gamit (start the processing from within the /expt directory - NOT inside the /templates directory)

Example: sh\_gamit -d 2001 008 -expt nbay -orbit IGSF -nogifs > sh\_gamit.log

**NOTE:** before re-running a day after a previous failure, you need to

- check sh\_gamit.log to see what did not work
- check the \*.fatal files /doy directory
- update/fix/edit any control file (e.g., sites.defaults, process.defaults) and any table (e.g., station.info, lfile., ut1., …) in the /templates directory according to the error messages

- remove the /doy directory, the /tables directory and the sh\_gamit.log file (this will help in avoiding repeating the failure by simply deleting any "bad" file) ===========================================================================

**Note for those attending the UCB workshop:** a unit4.dir directory with templates of the control files appropriate to process the GPS data for UTC day 008 and 009 2001 of the USGS North Bay survey is available in /data/gps8/wrkshp. In the same directory you will find a copy of the sh\_gamit.log file.

**Note for those attending the workshop on-line:** a unit4.dir directory with templates of the control files appropriate to process the GPS data for the 2001 USGS North Bay survey is available in the class anonymous ftp site: ftp://quake.geo.berkeley.edu/outgoing/battag/. In the same directory you will find a copy of the sh\_gamit.log file.